# **Leica DISTOTM X4**

**The original laser distance meter**

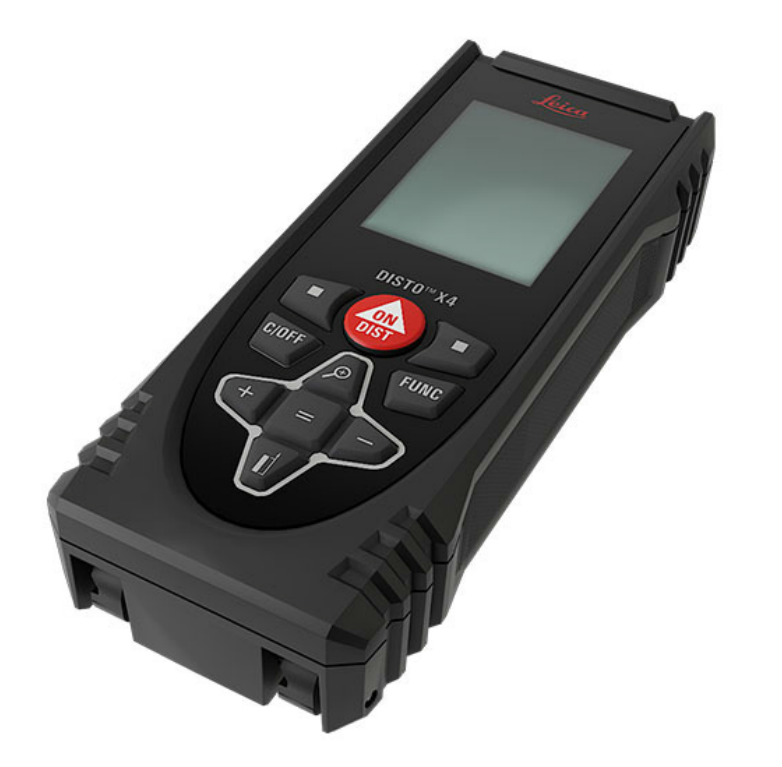

- when it has to be right

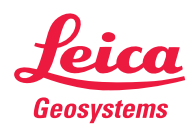

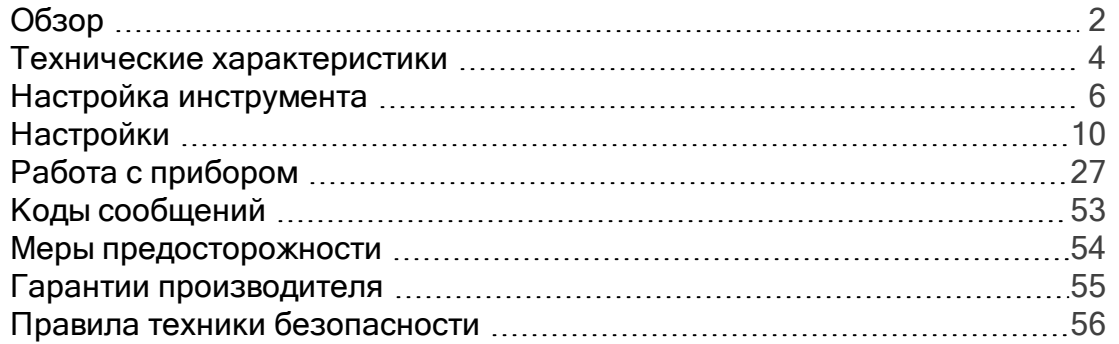

## Обзор

### <span id="page-2-0"></span>Компоненты

Leica DISTO™представляет собой лазерный дальномер, использующий лазер класса 2. Область применения см. в главе [Технические](#page-4-0) [характеристики.](#page-4-0)

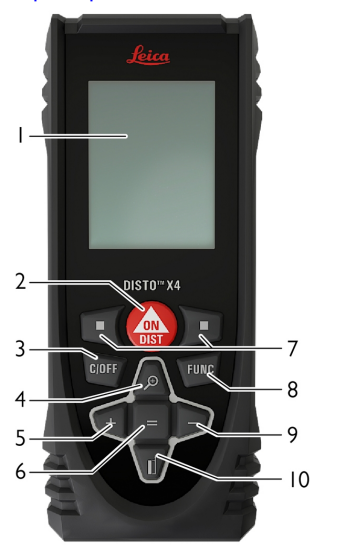

Дисплей

[Включение/измерение](#page-7-0)

[Сброс/выключение](#page-8-0)

#### [Увеличить/](#page-28-0) Перейти вверх

#### [Добавить/](#page-31-0) Перейти влево

Ввести / Выровнять

 Клавиши выбора соответствуют символам сверху

[Функции](#page-27-1)

[Вычесть/](#page-31-0) Перейти вправо

Точка отсчета/ [Перейти](#page-9-0) вниз

#### Основной экран результатов

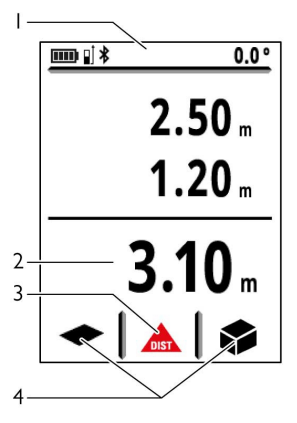

Строка состояния

Главная строка

Активная функция

[Закладки](#page-19-0)

## Обзор

### Основной измерительный экран

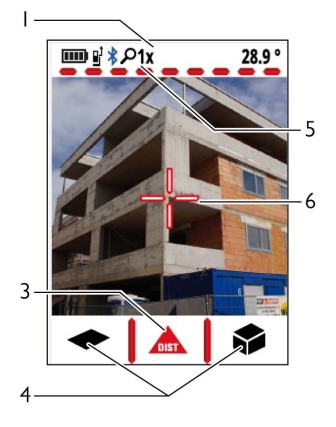

1 Строка состояния

3 Активная функция

4 [Закладки](#page-19-0)

5 Степень [увеличения](#page-28-0)

6 Окулярная сетка

#### Экран выбора

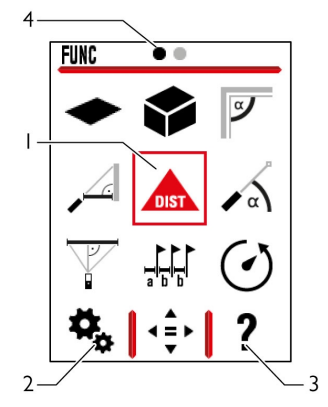

1 Функция/ Настройки

#### 2 [Настройки](#page-10-1)

3 Функция подсказки

4 Указатель страницы

## Иконки на строке состояния

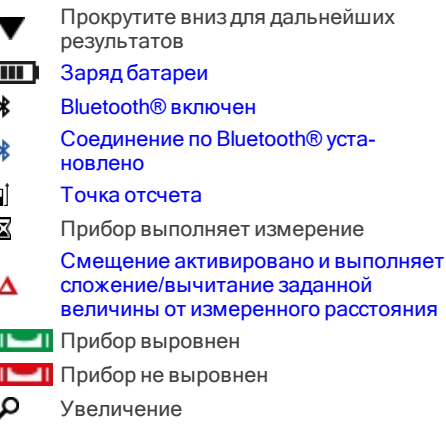

## Технические характеристики

#### <span id="page-4-0"></span>Общие

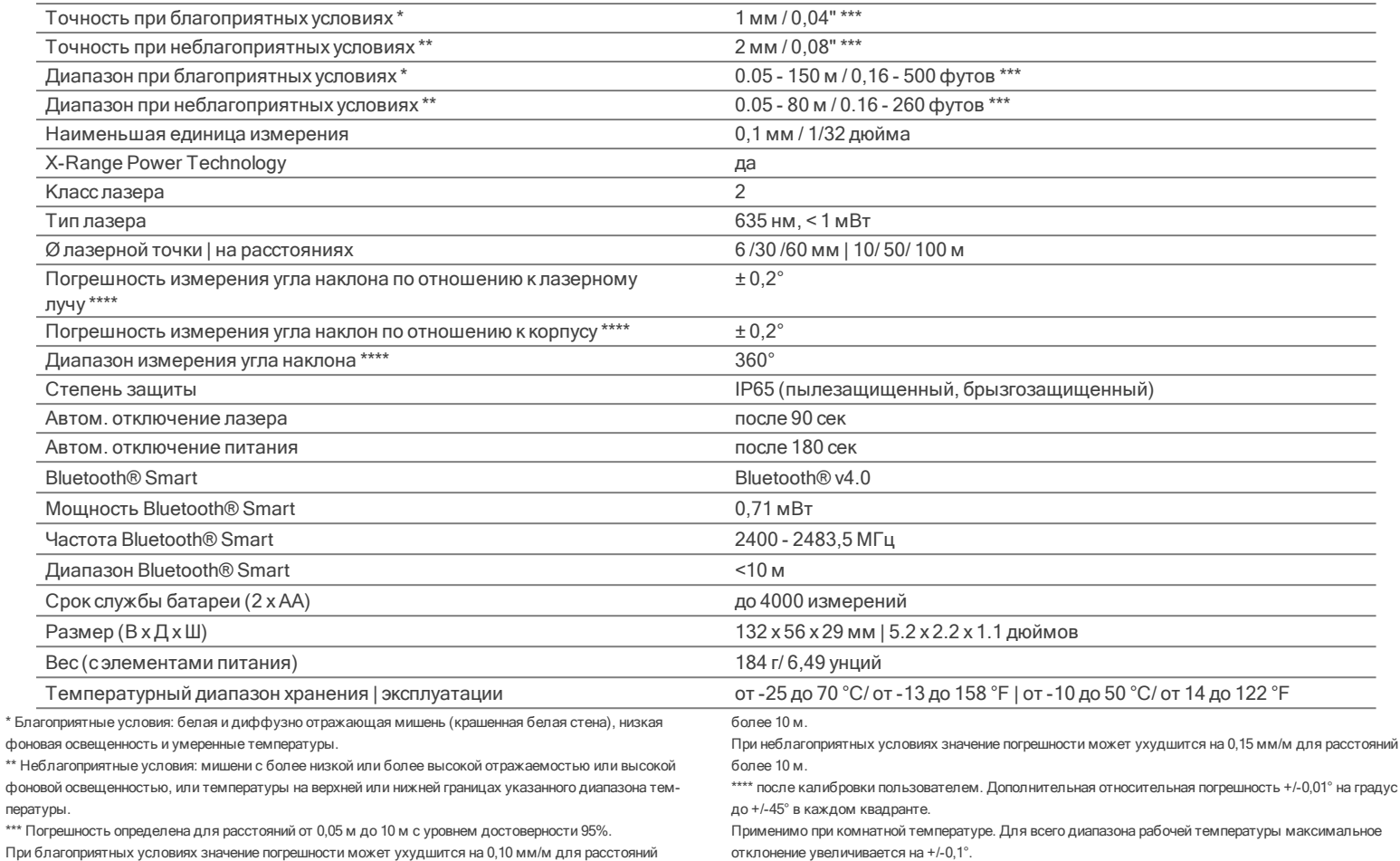

## Технические характеристики

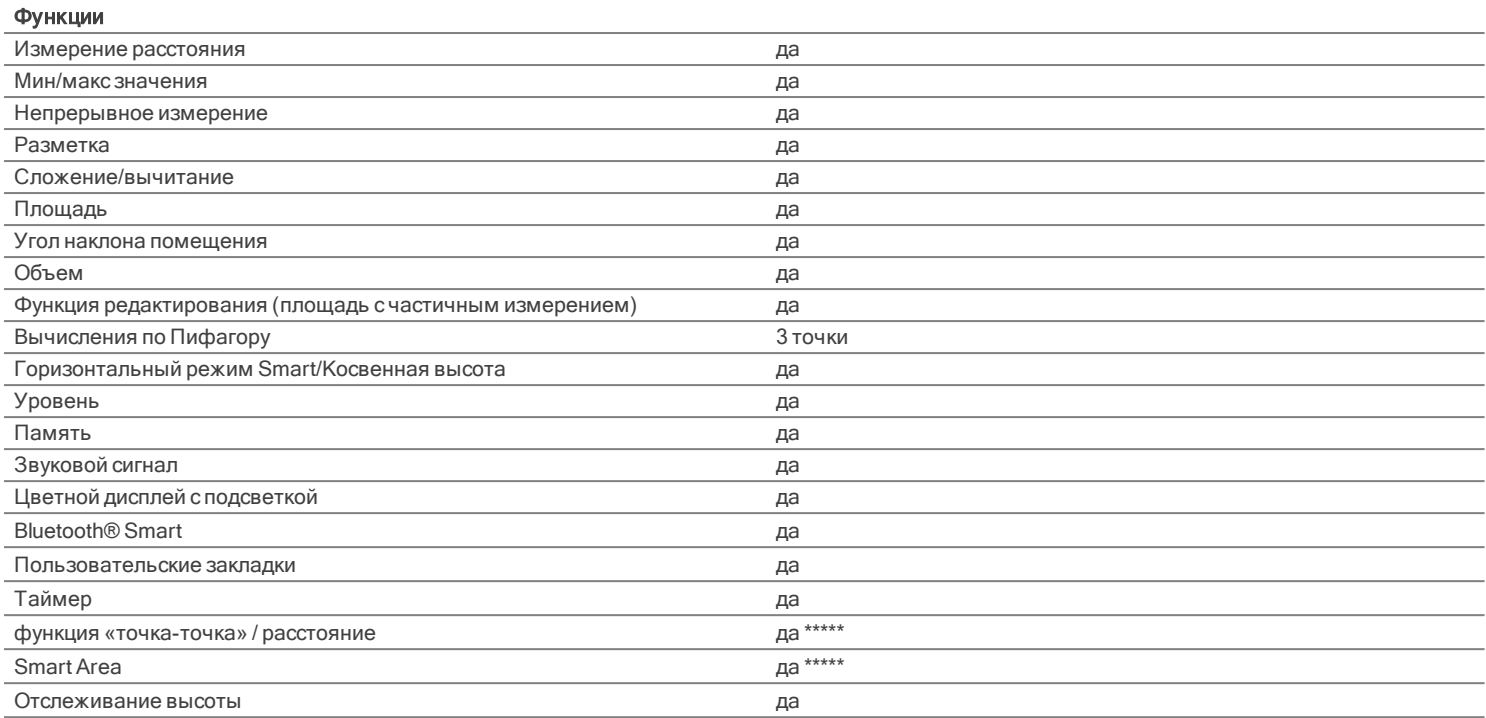

\*\*\*\*\* В комбинации с адаптером Leica DST 360

#### <span id="page-6-0"></span>Введение

Перед началом работы с прибором внимательно изучите инструкции по технике безопасности (см. [Правила](#page-56-0) техники [безопасности](#page-56-0)) и руководство по эксплуатации.

Лицо, ответственное за прибор, должно удостовериться, что все пользователи понимают данное руководство и следуют ему.

Используемые символы имеют следующие значения:

# ПРЕДУПРЕЖДЕНИЕ

Обозначает потенциально опасную ситуацию или применение не по назначению, если не

предотвратить, может привести к смерти или серьезным травмам.

## ОСТОРОЖНО

Обозначает потенциально опасную ситуацию или применение не по назначению, если не предотвратить, может привести к легким травмам и/или нанести материальный, финансовый или экологический ущерб.

Полезная информация, которая поможет пользователю технически корректно и эффективно использовать прибор.

Ĥ

## <span id="page-7-1"></span>Установите батареи

Для надежной эксплуатации мы рекомендуем использовать высококачественные щелочные батарейки. Замените батареи, когда на дисплее появится мигающий символ батареи.

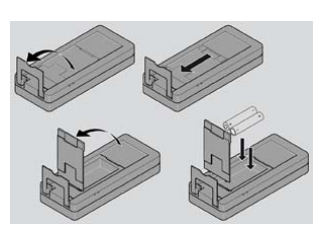

## <span id="page-7-0"></span>Включение/Выключение

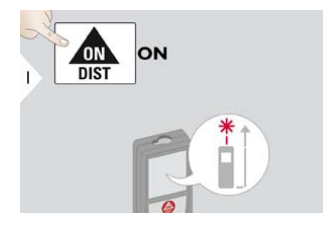

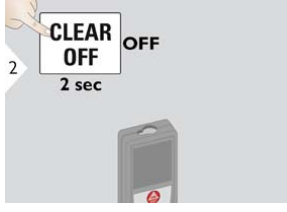

Прибор выключается.

## <span id="page-8-0"></span>Настройка инструмента

#### Кнопка отмены

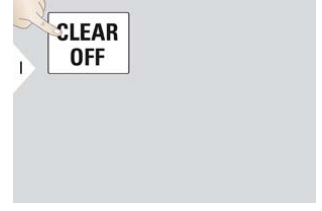

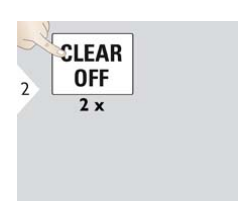

Отмена последнего действия. Покинуть текущую функцию, перейти к основному режиму работы.

## Коды сообщений

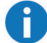

При появлении сообщения «i» вместе с номером следуйте инструкциям в разделе Коды [сообщений](#page-53-0). Пример:

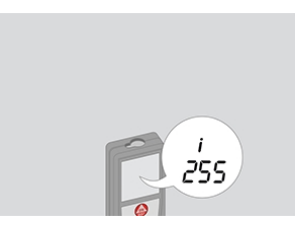

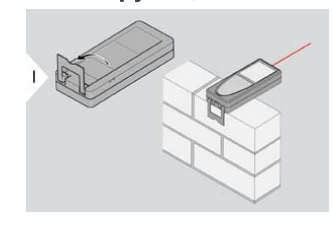

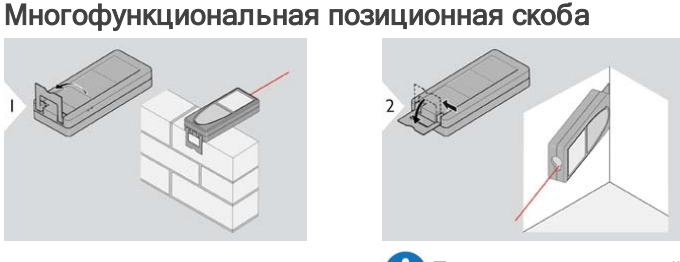

Положение позиционной скобы определяется автоматически, и соответственно устанавливается начало отсчета.

При измерении с помощью выдвинутой под углом 90° позиционной скобы убедитесь, что она расположена ровно на краю, с которого вы выполняете измерение.

#### <span id="page-9-0"></span>Установка точки отсчета измерений

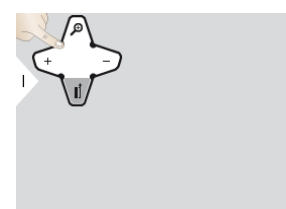

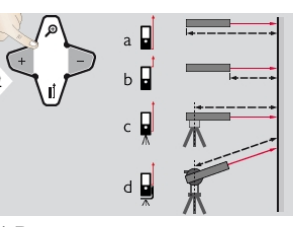

a) Расстояние измеряется от тыльной поверхности прибора (по умолчанию).

b) Расстояние измеряется от передней поверхности прибора. c) Расстояние измеряется от

резьбы штатива.

d) Расстояние измеряется от адаптера Leica DISTO FTA 360.

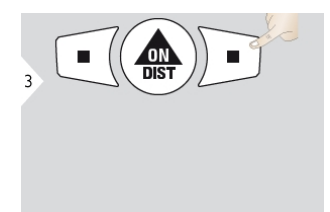

Подтвердите настройку.

Если прибор выключен, точка отсчета возвращается к стандартной настройке (тыльная поверхность прибора).

## <span id="page-10-1"></span><span id="page-10-0"></span>Обзор

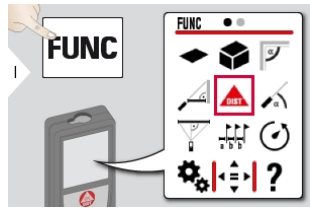

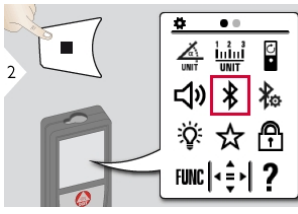

- Единицы [измерения](#page-11-0) наклона
- Единицы [измерения](#page-12-0) рас [стояния](#page-12-0)
- [Поворотный](#page-13-0) экран\*\*
- [Звуковой](#page-14-0) сигнал
- [Bluetooth®](#page-15-0)
- Настройки [Bluetooth®](#page-16-0)
- [Подсветка](#page-18-0)
- [Закладки](#page-19-0)
- Блокировка [клавиатуры](#page-20-0)
- [Калибровка](#page-21-0) наклона
- [Информация](#page-23-0) / Серийный î [номер](#page-23-0)
- [Смещение](#page-24-0)
- [Калибровка](#page-25-0) DST 360\*
- [Сброс](#page-26-0)

\* Активируется при подключении к адаптеру Leica DST 360

\*\* Может потребоваться обновление прошивки в Leica [DISTO™](#page-52-0) Plan App для получения этой функции

#### <span id="page-11-0"></span>Единицы измерения наклона

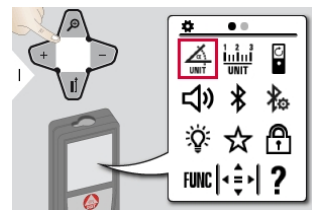

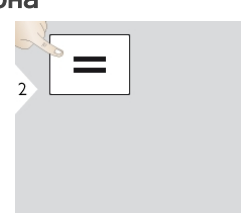

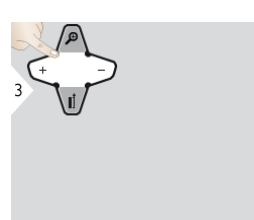

Переключение между следующими единицами измерения:

 $360,0^\circ$ 

 $0,00%$ 

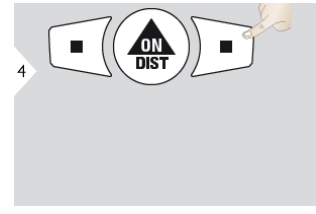

Подтвердите настройку.

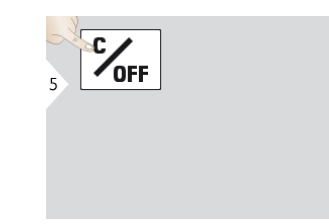

Выйти из настроек.

#### <span id="page-12-0"></span>Единицы измерения расстояния

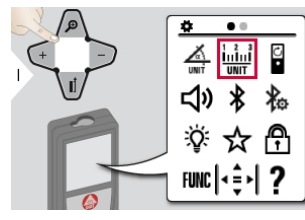

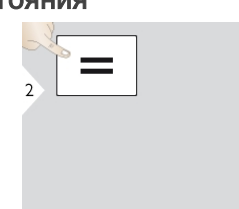

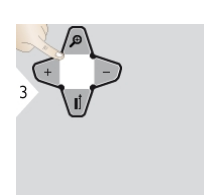

Переключение между следующими единицами измерения:

0,00 м 0,00 футов 0,000 м 0,000 дюймов 0,0000 м 0'00" 1/32 0,0 мм 0 в 1/32

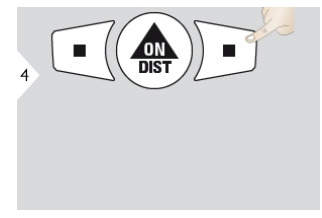

Подтвердите настройку. Выйти из настроек.

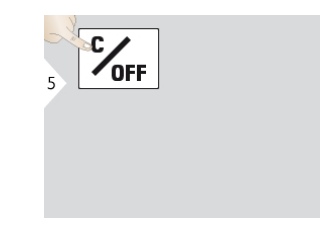

## <span id="page-13-0"></span>Поворотный экран ВКЛ./ВЫКЛ.

\* Может потребоваться обновление прошивки в Leica [DISTO™](#page-52-0) Plan App для получения этой функции

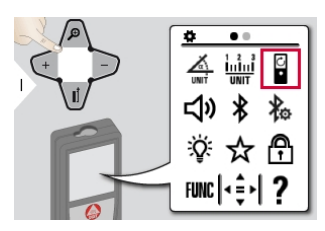

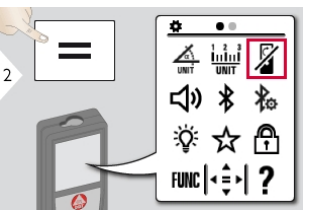

Чтобы ВКЛЮЧИТЬ, повторите процедуру.

Выйти из настроек.

 $\frac{c}{\sqrt{2}}$ 

#### <span id="page-14-0"></span>Включение/выключение звукового сигнала

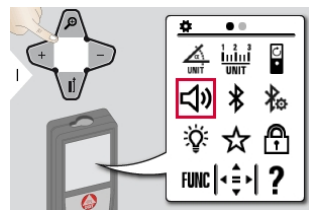

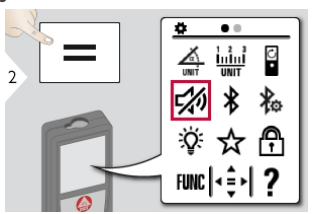

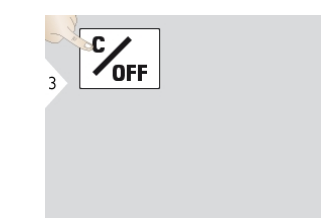

Чтобы ВКЛЮЧИТЬ, повторите процедуру.

Выйти из настроек.

### <span id="page-15-0"></span>Bluetooth® ВКЛ./ВЫКЛ.

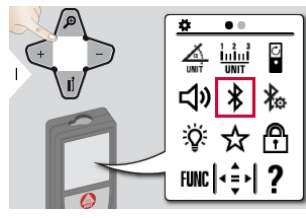

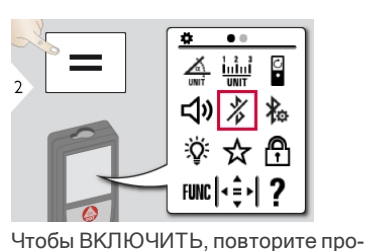

цедуру.

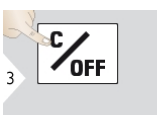

Выйти из настроек.

**Bluetooth® включен, и черная** иконка Bluetooth® отображается в строке состояния. Если соединение установлено, цвет иконки меняется на синий.

### <span id="page-16-0"></span>Настройки Bluetooth®

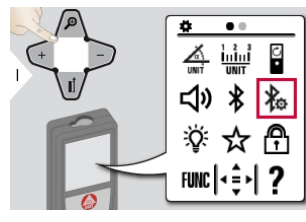

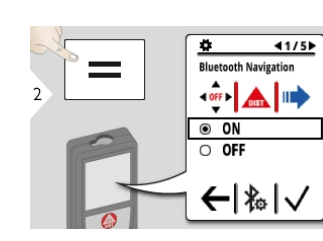

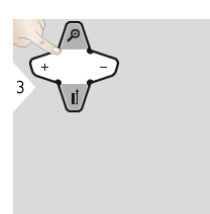

Выберите ВКЛ. или ВЫКЛ.

Если устройство подключено, то закладки исчезнут и появятся две сенсорные клавиши:

Если включен режим измерения, то можно использовать клавишистрелки для перемещения курсора на вашем компьютере.

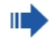

Короткое нажатие: передает значение основной строки на компьютер.

Долгое нажатие: передает все измерения и результаты на ваш компьютер.

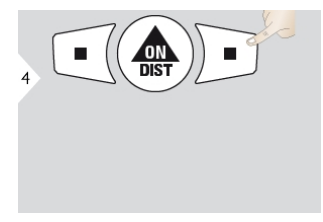

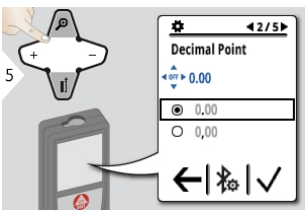

Подтвердите настройку. Выберите тип десятичной точки для переданного значения.

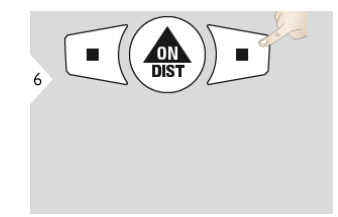

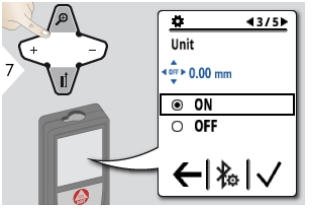

Подтвердите настройку. Выберите, передается ли единица измерения или нет.

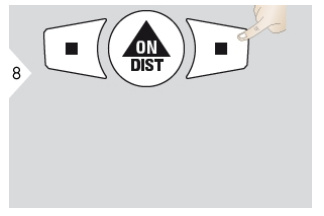

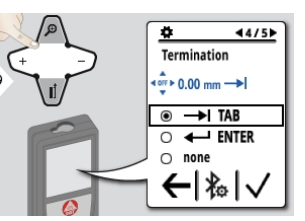

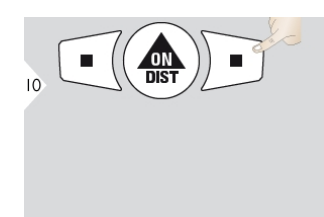

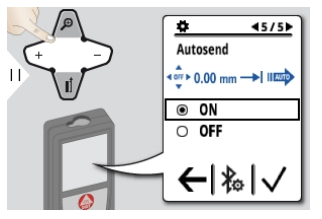

ную передачу значения.

Подтвердите настройку. Выберите устранение передачи. Подтвердите настройку. Выберите автоматическую или руч-

 $\frac{dN}{dS}$  $12$ 

Подтвердите настройку. Выйти из настроек.

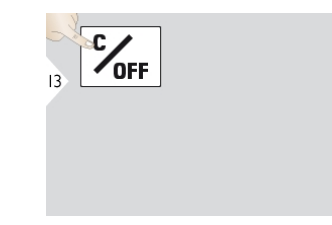

#### <span id="page-18-0"></span>Подсветка

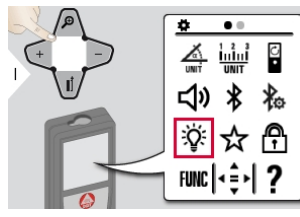

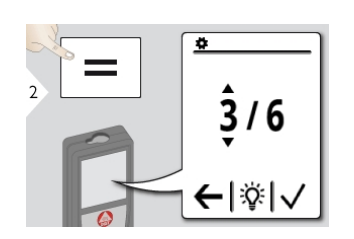

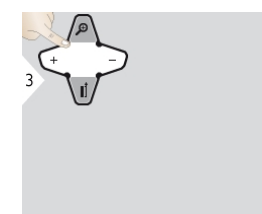

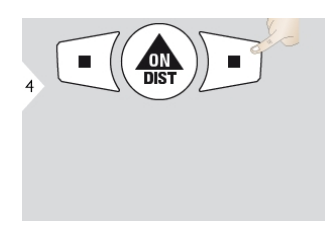

Выберите яркость. Подтвердите настройку.

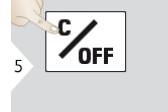

Выйти из настроек.

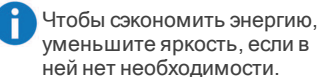

ней нет необходимости.

#### <span id="page-19-0"></span>Пользовательские закладки

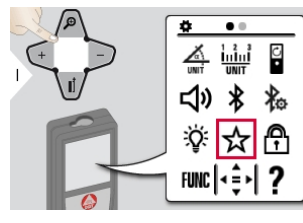

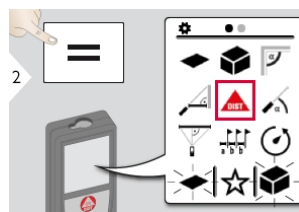

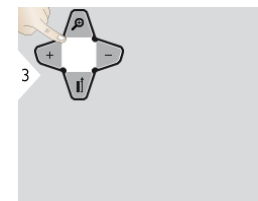

Выберите «избранную» функцию. Нажмите клавишу выбора

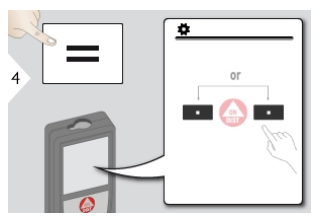

«влево» или «вправо». Функция устанавливается как «избранная» над соответствующей клавишей выбора.

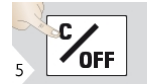

Выйти из настроек.

Выберите ваши избранные функции для быстрого доступа. «Быстрая» клавиша: Нажмите и удерживайте 2 секунды клавишу выбора в режиме измерения. Выберите вашу «избранную» функцию и снова сделайте непродолжительное нажатие на соответствующую клавишу выбора.

## <span id="page-20-0"></span>Выключить/включить блокировку клавиатуры

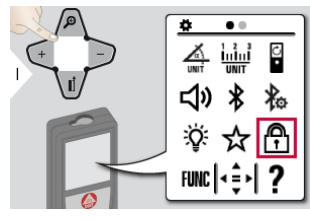

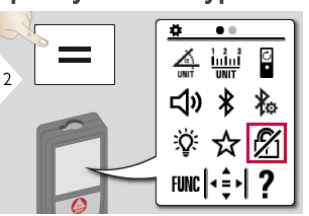

Чтобы деактивировать, повторите процедуру. Блокировка клавиатуры включена, когда прибор выключен.

Выйти из настроек.

 $\frac{c}{\sqrt{2}}$ 

## <span id="page-21-0"></span>Калибровка датчика наклона (калибровка наклона)

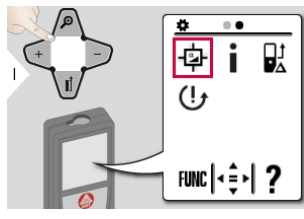

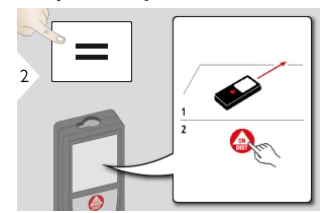

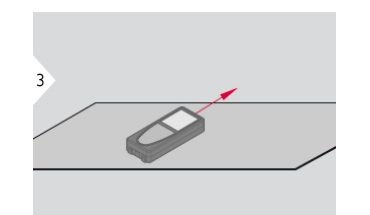

Поставьте прибор на абсолютно плоскую поверхность.

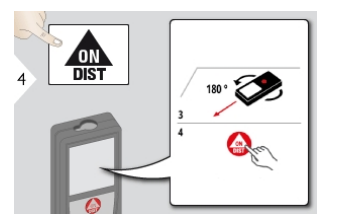

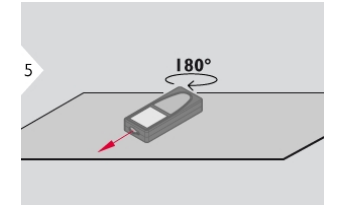

Поверните прибор на 180° по горизонтали и снова поставьте его на абсолютно плоскую поверхность.

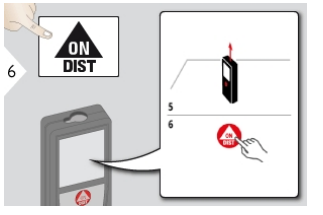

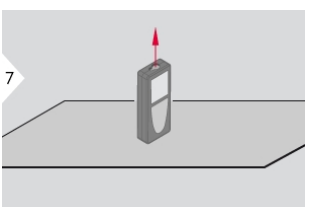

Поставьте прибор на абсолютно плоскую поверхность.

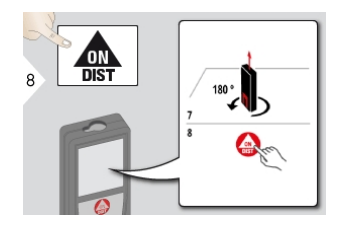

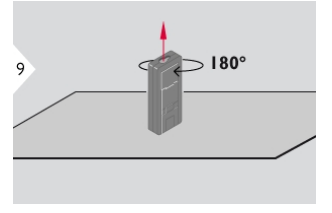

**ON**  $10$ 

Поверните прибор на 180° по горизонтали и снова поставьте его на абсолютно плоскую поверхность.

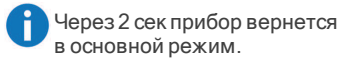

## <span id="page-23-0"></span>Информация

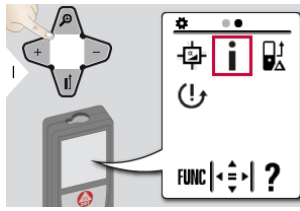

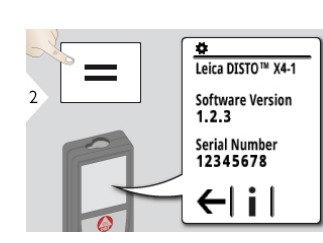

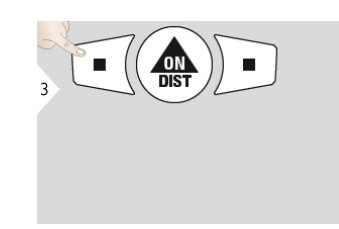

Выйти из информационного окна.

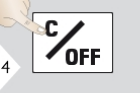

Выйти из настроек.

#### <span id="page-24-0"></span>Смещение

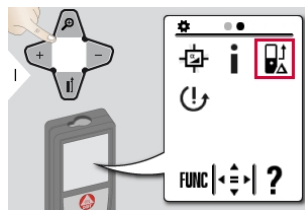

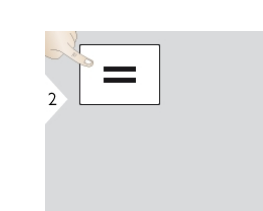

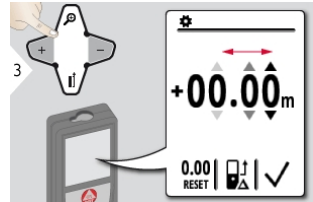

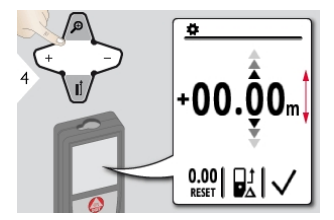

Выберите разряд. Отрегулируйте разряд.

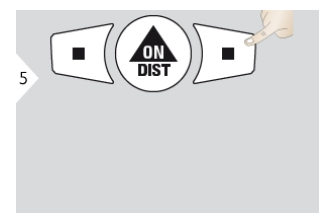

Подтвердите значение. Выйти из настроек.

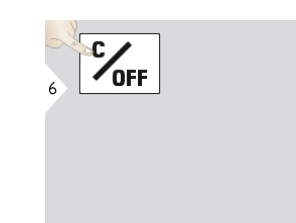

Смещение автоматически добавляет или вычитает указанное значение от всех выполненных измерений. Функция позволяет учитывать допуски. Отображается значок смещения.

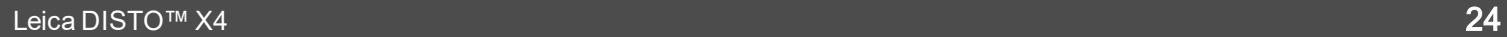

### <span id="page-25-0"></span>Калибровка адаптера Leica DST 360\*

\* Функция активируется при подключении к адаптеру Leica DST 360.

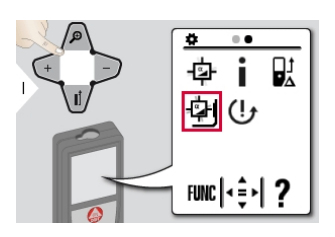

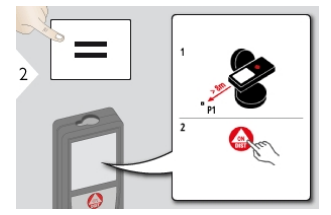

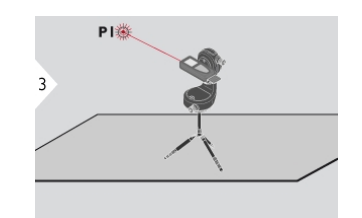

Определите измеряемую точку на расстоянии более 8 м. Наведите на определенную точку и нажмите кнопку DIST для запуска пятисекундного отсчета до выполнения измерения.

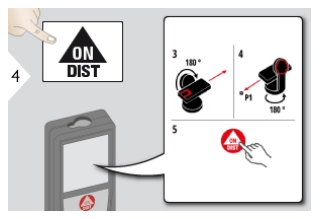

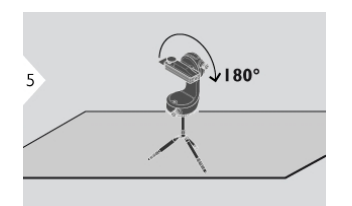

Поверните прибор по вертикали на 180°.

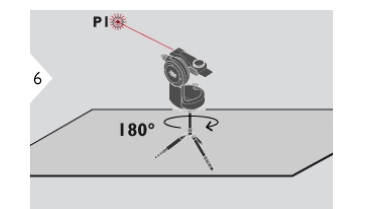

Поверните прибор на 180°. Снова наведите на определенную точку и нажмите кнопку DIST для запуска пятисекундного отсчета до выполнения измерения.

**AD**<br>DIST

6 Получите более точные результаты прибора в комбинации с адаптером Leica DST 360.

### <span id="page-26-0"></span>Сброс

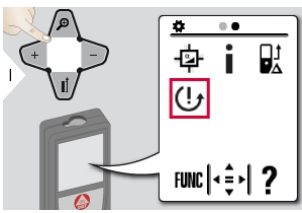

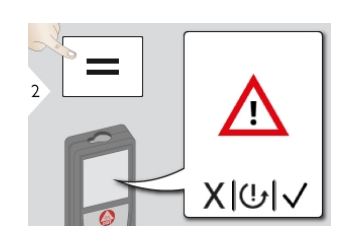

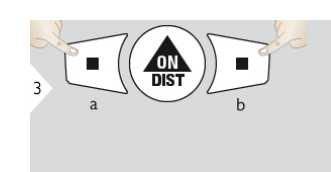

Второе подтверждение при помощи клавиш выбора: a) Отклонить b) Подтвердить

Сброс возвращает прибор к заводским установкам. Все пользовательские настройки и сохранения удаляются.

## <span id="page-27-1"></span><span id="page-27-0"></span>Обзор

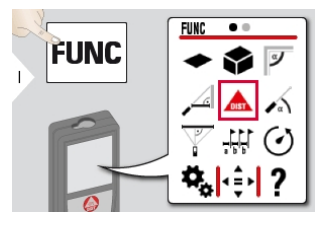

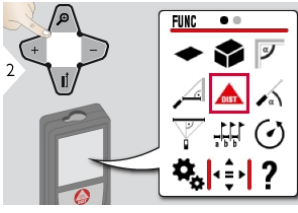

- Одиночное измерение рас- $\triangle$  CTORHUR
- Плошадь
- Объем
- Угол наклона помещения
- ⊿ Горизонтальный режим Smart
- √ Уровень
- $\nabla$  Вычисление по теореме Пифагора (3-точечное)
- ₩ Разметка
- ⊙ Таймер
- -4 Отслеживание высоты\*\*
- Память
- <sup>2</sup> Измерение от точки до точки\*
- ∕ Измерение по уровню от точки<br>До точки\*
- <u><del>Измерение</del></u> Smart Area<sup>\*/\*\*</sup>

\* Активируется при подключении к адаптеру Leica DST 360

\*\* Может потребоваться обновление прошивки в Leica DISTO™ Plan App для получения этой функции

#### <span id="page-28-0"></span>Цифровой визир

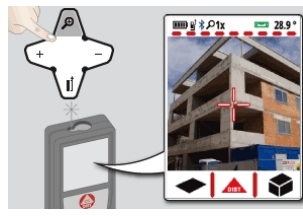

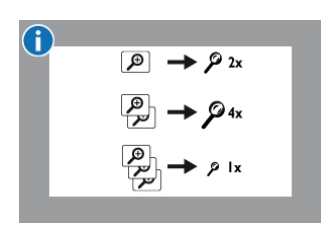

Прибор является отличным помощником при выполнении измерений на открытом воздухе. Встроенный визир (экран для визуального наблюдения) отображает цель на дисплее. Прибор производит измерение в центре окулярной сетки, даже если лазерная точка не видна.

Ошибки параллакса возникают, если камера визира используется для близких целей, вызывая эффект, когда лазер оказывается

смещенным на окулярной сетке. В этом случае следует ориентироваться на реальную лазерную точку для нацеливания на объект. Если используются функции от точки до точки и измерение Smart Area, то ошибка автоматически корректируется со сдвигом окулярной сетки. Цифровой визир всегда включен, когда включен лазерный луч.

#### <span id="page-29-0"></span>Однократное измерение расстояния

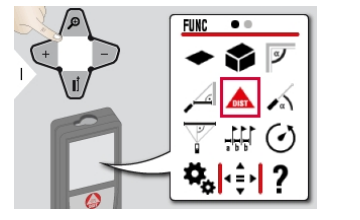

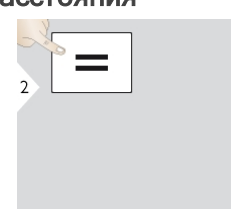

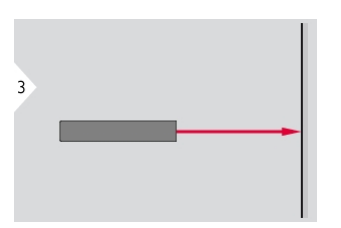

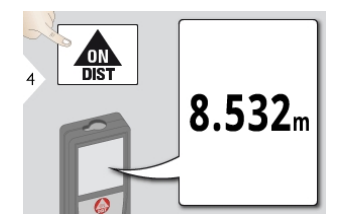

Наведите активированный лазер на цель.

Целевые поверхности: ошибки при измерениях могут возникнуть в случае выполнения измерений до таких поверхностей как бесцветные жидкости, стекло, пенопласт, проницаемые поверхности или при наведении на очень блестящие поверхности. При наведении на темные поверхности время измерения увеличивается.

#### Непрерывное измерение / измерение минимального-максимального расстояния

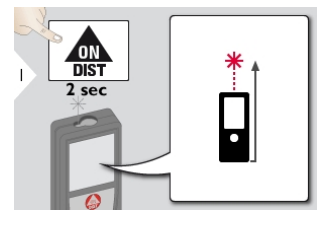

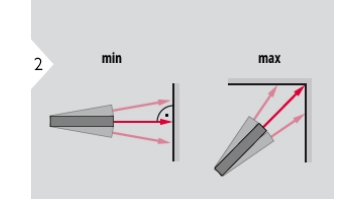

Эта функция используется для измерения диагоналей (максимальные значение) или горизонтальных расстояний до вертикальной поверхности (минимальное значение).

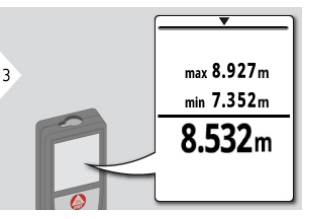

Измеренное минимальное и максимальное расстояние отображается на дисплее (мин, макс). Последнее измеренное расстояние отображается в итоговой строке.

Используйте навигационную кнопкуВниз, чтобы передать значения в основную строку для отправки по Bluetooth® Smart.

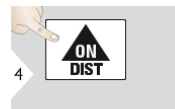

Прекращение непрерывного измерения/измерения минимальногомаксимального расстояния.

### <span id="page-31-0"></span>Сложение/Вычитание

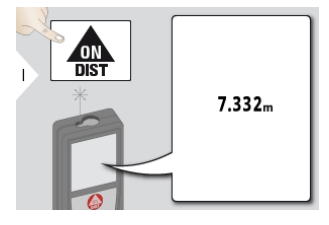

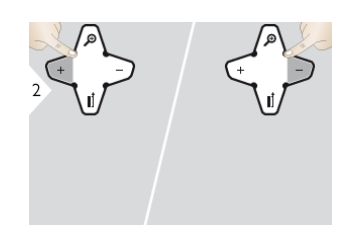

Следующее измерение прибавляется к предыдущему либо вычитается из него.

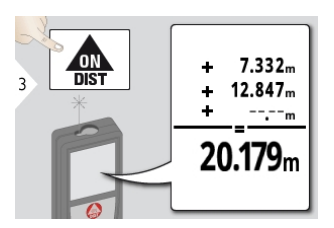

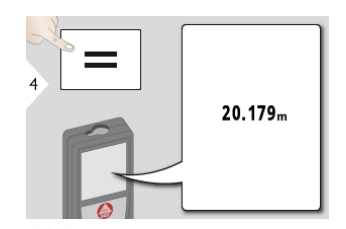

f Этот процесс можно повторять столько раз, сколько это необходимо. Этот же процесс может быть использован для сложения или вычитания площадей или объемов.

#### <span id="page-32-0"></span>Площадь

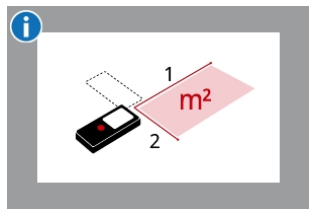

Расчет площади производится по математической формуле путем умножения двух расстояний.

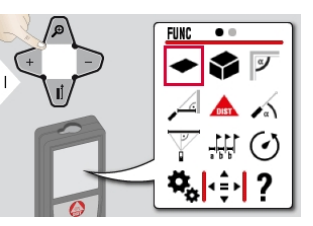

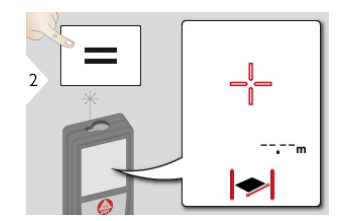

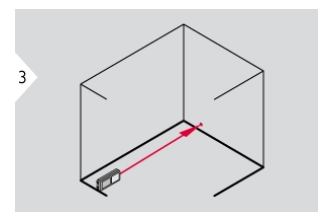

Направьте лазер на первую заданную точку.

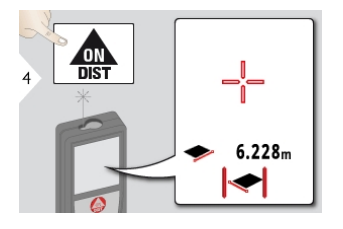

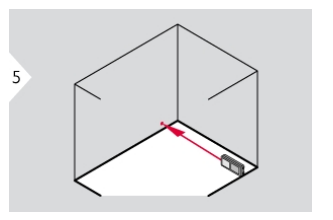

Направьте лазер на вторую заданную точку.

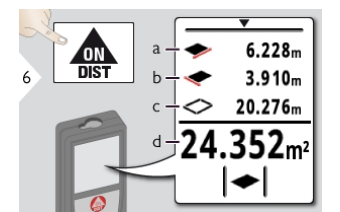

- a) Первое расстояние b) Второе расстояние c) Периметр
- d) Площадь

Результат отображается в итоговой строке, а измеренное значение выше. Функция редактирования: нажмите кнопку + или - после начала выполнения первого измерения. Измерьте, после чего выполните сложение или вычитание длин стен. Теперь измерьте высоту второй длины для получения площади стены. Используйте навигационную кнопкуВниз, чтобы передать значения в основную строку

для отправки по Bluetooth®

Smart.

### <span id="page-33-0"></span>Объем

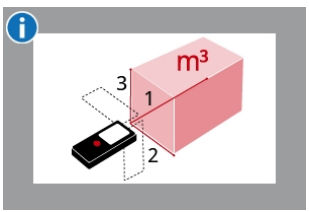

Расчет объема производится по математической формуле путем умножения трех расстояний.

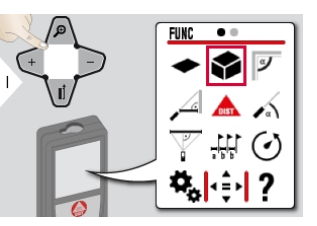

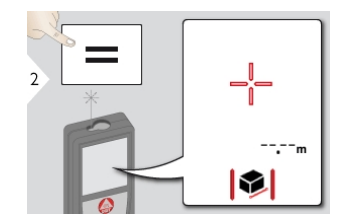

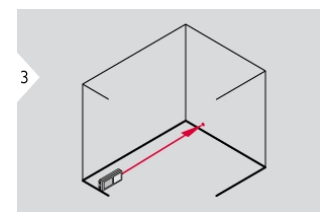

Направьте лазер на первую заданную точку.

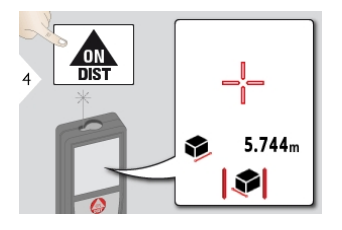

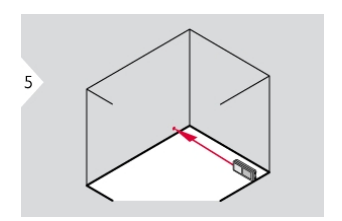

Направьте лазер на вторую заданную точку.

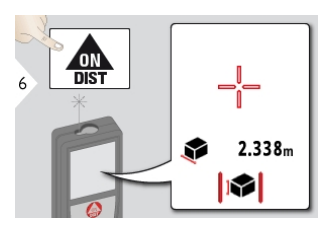

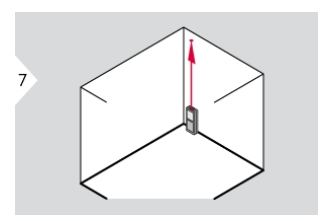

Направьте лазер на третью заданную точку.

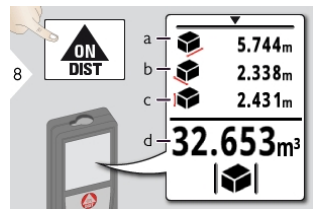

а) Первое расстояние **b)** Второе расстояние с) Третье расстояние d) Объем

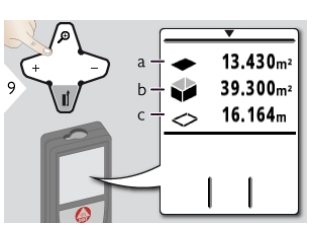

а) Площадь потолка/пола **b)** Площади стен с) Периметр

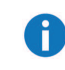

Используйте навигационную кнопку Вниз. чтобы отобразить больше результатов или передать значения в основную строку для отправки по Bluetooth<sup>®</sup> Smart.

#### <span id="page-35-0"></span>Угол наклона помещения

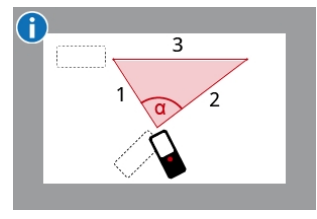

Угол рассчитывается по теореме косинусов посредством трех известных сторон треугольника.

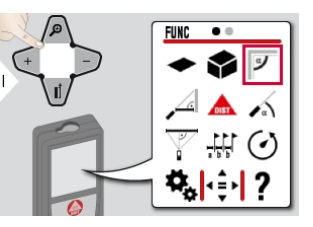

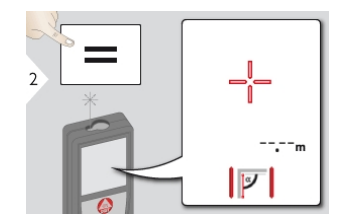

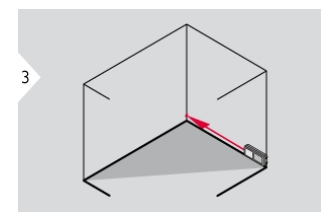

Направьте лазер на первую заданную точку.

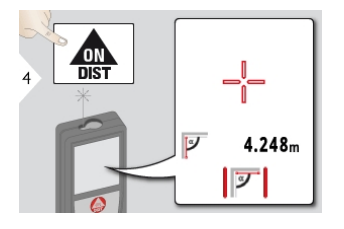

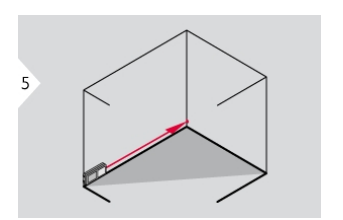

Направьте лазер на вторую заданную точку.

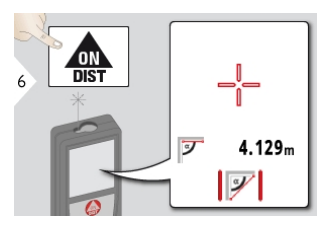

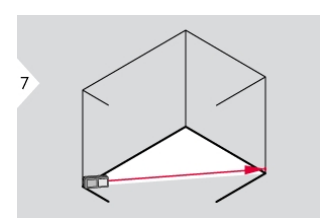

Направьте лазер на третью заданную точку.

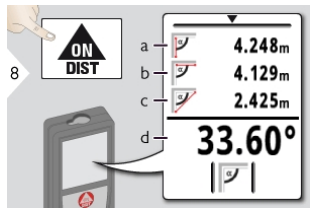

а) Первое расстояние **b)** Второе расстояние с) Третье расстояние d) Угол между первым и вторым измерением

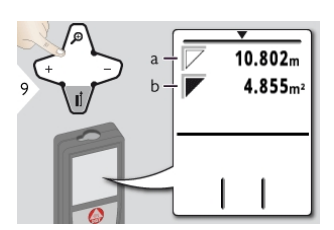

а) Периметр **b) Площадь треугольника** 

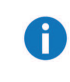

Используйте навигационную кнопку Вниз. чтобы отобразить больше результатов или передать значения в основную строку для отправки по Bluetooth<sup>®</sup> Smart.

#### <span id="page-37-0"></span>Горизонтальный режим Smart

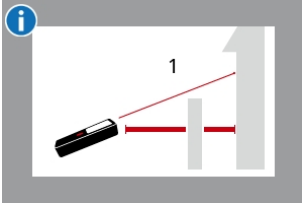

Горизонтальное расстояние рассчитывается по тригонометрической функции косинуса с помощью одной известной длины и одного известного угла.

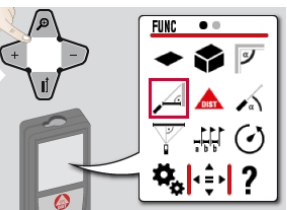

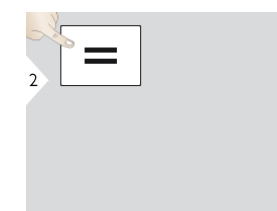

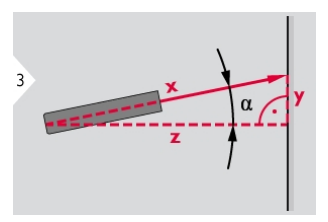

Наведите лазер на цель (до 360° и поперечное отклонение ±10°).

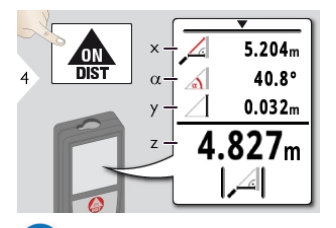

Используйте навигационную кнопкуВниз, чтобы передать значения в основную строку для отправки по Bluetooth® Smart.

#### <span id="page-38-0"></span>Уровень

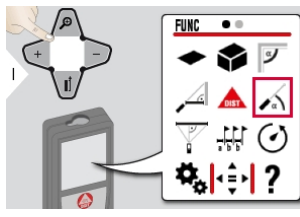

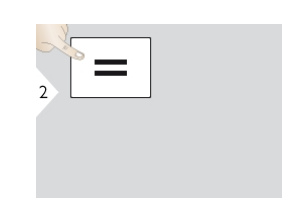

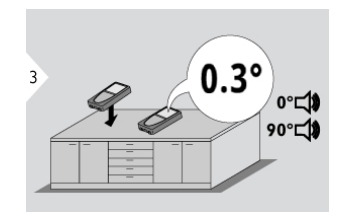

Отображает отклонения на<br>360°. Прибор подает сигнал<br>при углах 0° и 90°. Идеально Î подходит для регулировки горизонтали или вертикали.

### <span id="page-39-0"></span>Вычисление по теореме Пифагора (3-точечное)

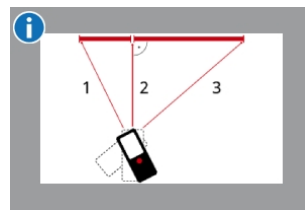

Расстояние рассчитывается по теореме Пифагора с помощью трех известных длин двух прямоугольных треугольников.

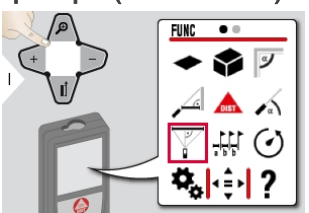

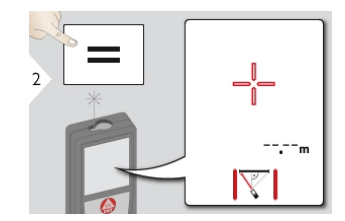

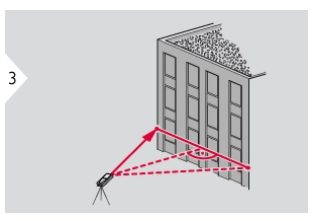

Наведите лазер на первую цель.

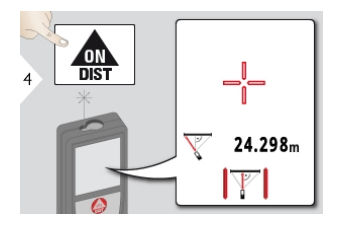

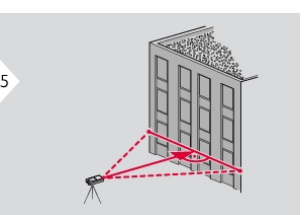

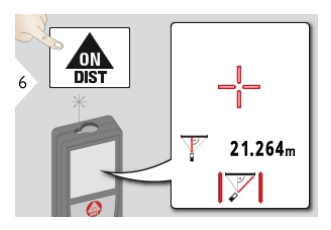

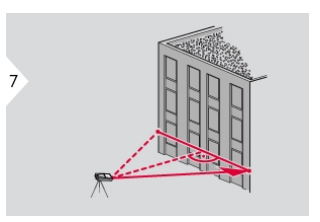

Наведите лазер на вторую цель. Наведите лазер на третью цель.

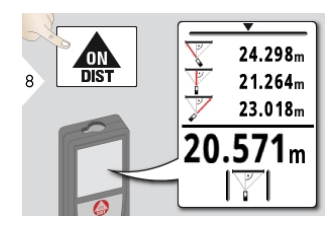

Результат отображается в итоговой строке, и измеренное расстояние - выше. Нажатие на клавишу измерения в течение 2 сек. активирует автоматическое выполнение измерений минимального и максимального расстояния. Мы рекомендуем использовать теорему Пифагора только для косвенного горизонтального измерения. Для измерения высоты (вертикально) более точным

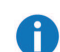

будет использование функции с измерением угла наклона. Используйте навигационную кнопкуВниз, чтобы передать значения в основную строку для отправки по Bluetooth® Smart.

# <span id="page-41-0"></span>Разметка

Можно ввести два различных расстояния (a и b) для разметки определенных измеренных расстояний.

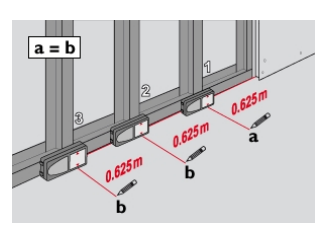

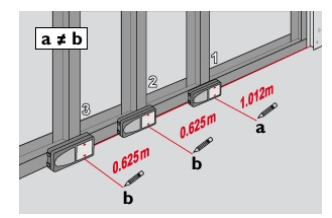

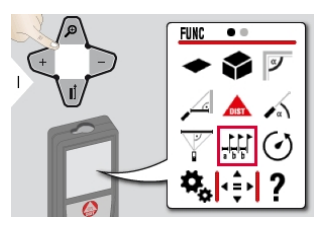

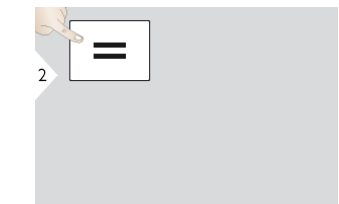

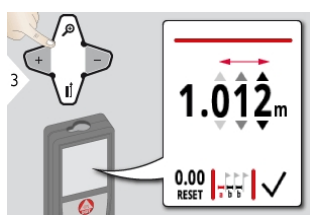

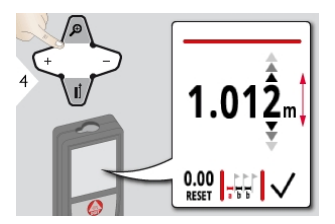

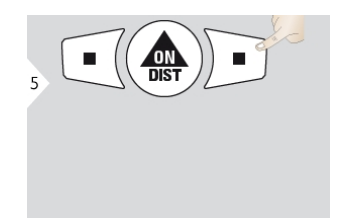

Выберите разряд. Отрегулируйте разряд. Подтвердить значение «a». Настроить значение «b».

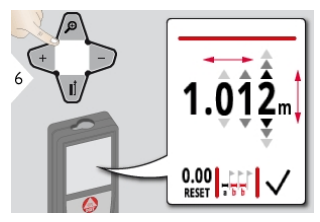

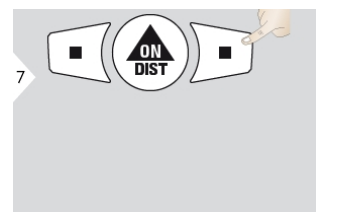

Подтвердить значение «b» и начать измерение.

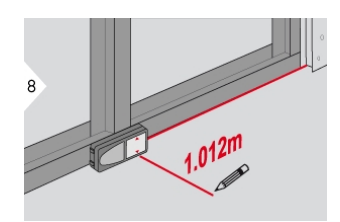

Медленно перемещайте прибор вдоль линии разметки. На дисплее отобразится расстояние до следующей точки разметки.

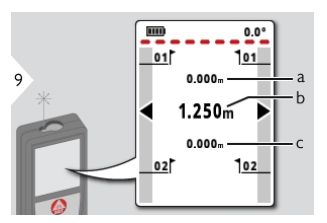

a) Расстояние до первой точки разметки b) Фактическое положение до

измеренного объекта

c) Расстояние до второй точки разметки

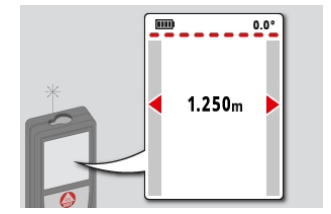

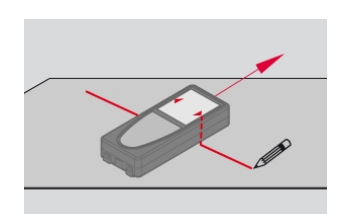

Звуковой сигнал может быть прекращен нажатием кнопки CLEAR/OFF.

При приближении к точки разметки на расстояние менее 18 мм значение точки разметки фиксируется, а стрелки на стороне меняют свой цвет на красный для маркировки.

## <span id="page-43-0"></span>Таймер

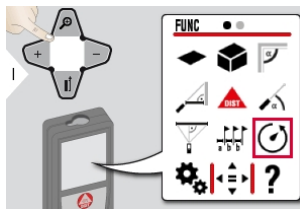

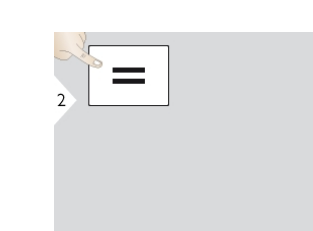

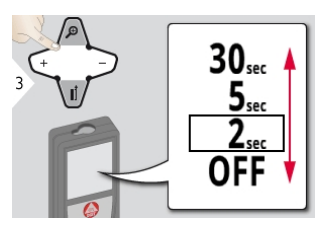

Выберите время срабатывания.

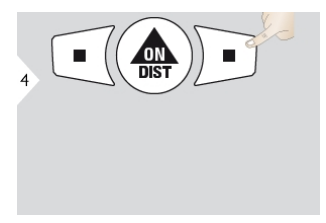

Подтвердите настройку.

ĥ Самостоятельное срабатывание начинается после нажатия клавиши ВКЛ./Измерить.

#### <span id="page-44-0"></span>Отслеживание высоты\*

\*Может потребоваться обновление прошивки в Leica [DISTO™](#page-52-0) Plan App для получения этой функции.

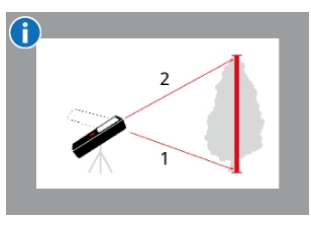

Высота рассчитывается по тригонометрических функций с помощью одной известной длины и одного измеренного угла.

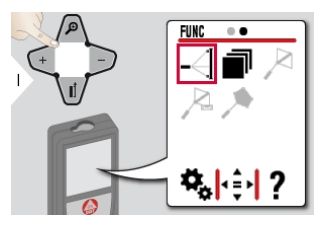

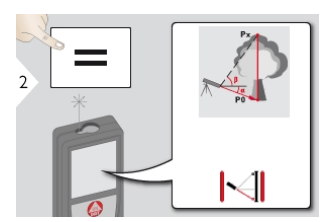

Направьте лазер на нижнюю точку.

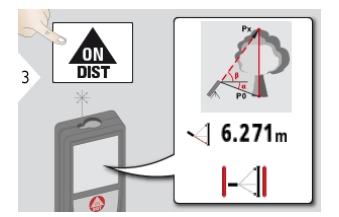

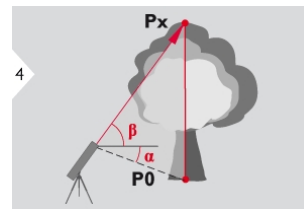

Направьте лазер на верхние точки и отслеживание угла/высоты начнется автоматически.

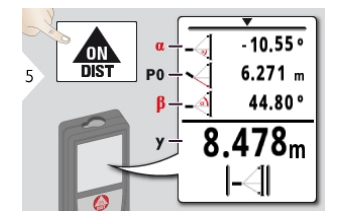

Останавливает отслеживание высоты.

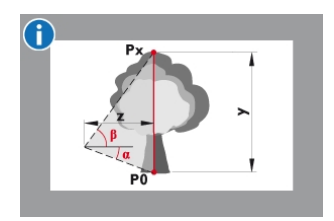

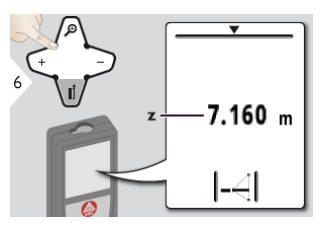

Можно определить высоту здания или дерева без подходящих точек отражения. В нижней точке, измеряется расстояние и угол наклона это требует отражающую лазерную мишень. Верхнюю точку можно отметить при помощи визира / окулярной сетки. Отражающая лазерная мишень не требуется, так как измеряется только угол наклона. Используйте навигационную

кнопкуВниз, чтобы отобразить больше результатов

или передать значения в основную строку для отправки по Bluetooth® Smart.

## <span id="page-46-0"></span>Память (20 последних результатов)

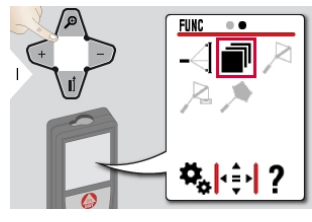

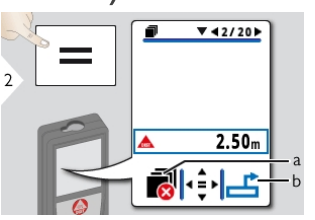

а) Удаление всех значений из памяти

b) Передайте значение для последующих действий

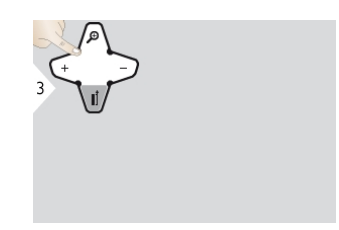

Используйте навигационную кнопку Вниз, чтобы отобразить более подробные результаты конкретного измерения.

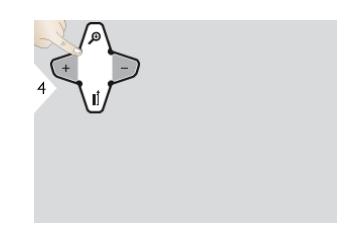

Используйте навигационные кнопки влево/вправо для переключений между измерениями.

#### <span id="page-47-0"></span>Измерение от точки до точки\*

\* Функция активируется при подключении к адаптеру Leica DST 360.

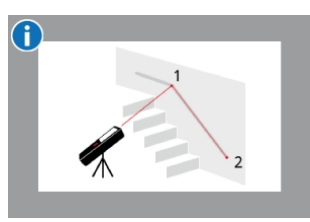

Промежуточное расстояние рассчитывается на основе двух известных координат с помощью значений x, y и z.

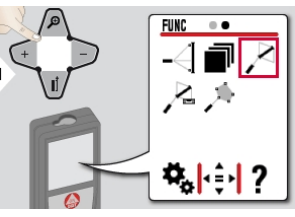

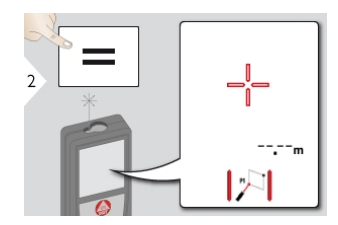

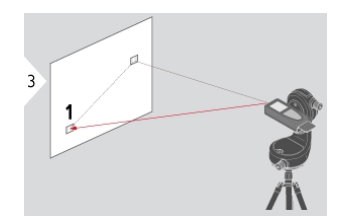

Направьте лазер на первую заданную точку.

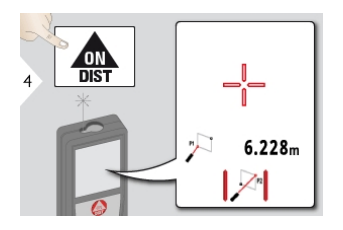

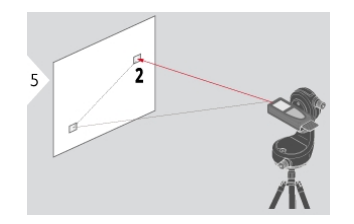

Направьте лазер на вторую заданную точку.

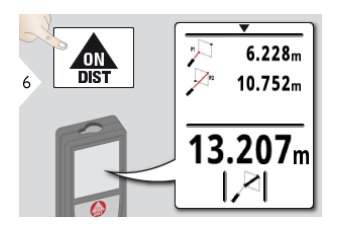

î Используйте навигационную кнопкуВниз, чтобы передать значения в основную строку для отправки по Bluetooth® Smart.

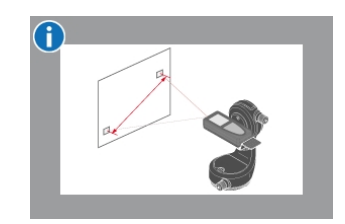

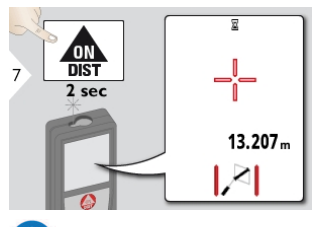

Если для второй целевой<br>точки выбрано постоянное<br>измерение, то отобразится A фактическое промежуточное расстояние.

#### <span id="page-49-0"></span>Измерение по уровню от точки до точки\*

\* Функция активируется при подключении к адаптеру Leica DST 360.

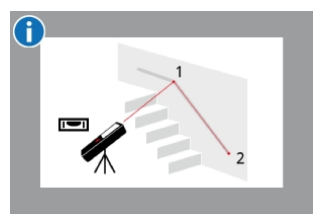

Используйте данную функцию измерения от точки до точки для получения дополнительных измерительных данных. Не перемещайте прибор после

выравнивания. Промежуточное расстояние рассчитывается на основе двух известных координат с помощью значений x, y и z.

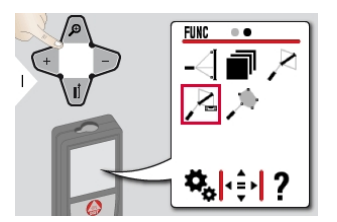

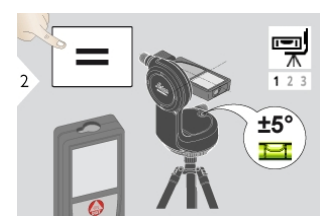

Для выполнения выравнивания диапазон наклона прибора должен составлять +/- 5°.

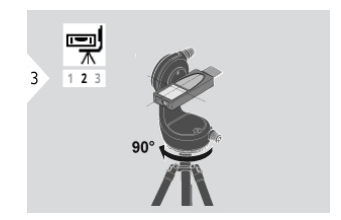

Поверните прибор по направлению движения часовой стрелки на 90°. Следуйте инструкциям на дисплее.

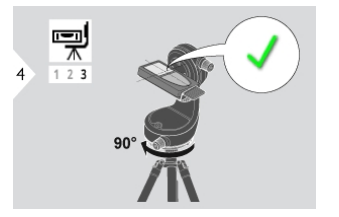

Поверните прибор по направлению движения часовой стрелки на 90°. Следуйте инструкциям на дисплее. Выравнивание завершено после появления иконки «OK» на дисплее.

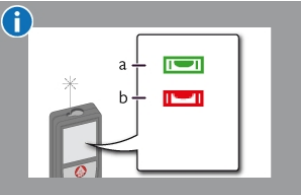

Проверьте строку статуса: a) Показывает надлежащее выравнивание

b) Показывает недостаточное выравнивание

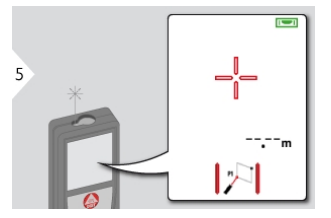

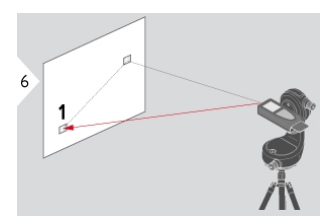

Направьте лазер на первую заданную точку.

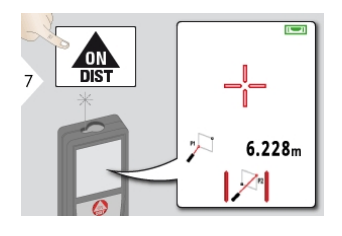

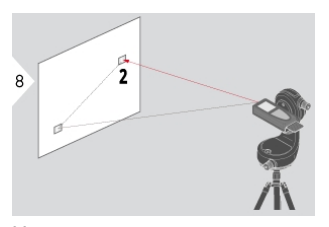

Направьте лазер на вторую заданную точку.

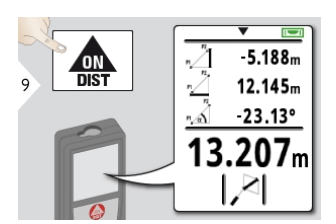

Используйте навигационную

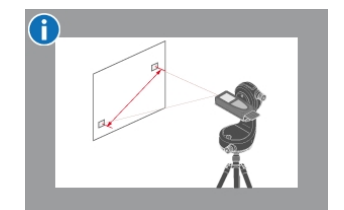

кнопкуВниз, чтобы передать значения в основную строку для отправки по Bluetooth® Smart.

A

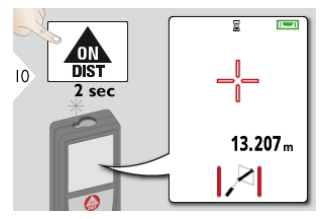

Если для второй целевой точки выбрано постоянное измерение, то отобразится фактическое промежуточное расстояние.

## <span id="page-51-0"></span>Измерение Smart Area\*/\*\*

\* Функция активируется при подключении к адаптеру Leica DST 360. Может потребоваться обновление прошивки в Leica [DISTO™](#page-52-0) Plan App для получения этой функции.

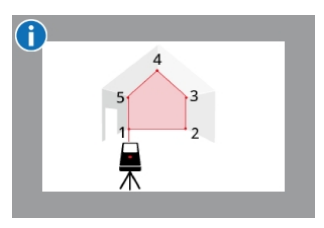

Площадь рассчитывается на основе нескольких известных координат с помощью значений x, y и z.

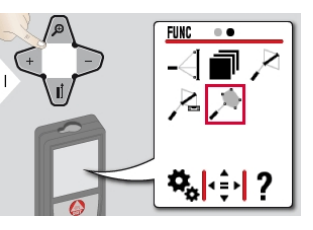

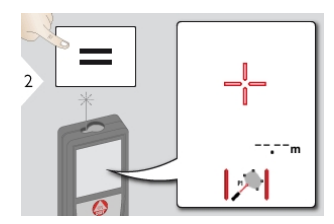

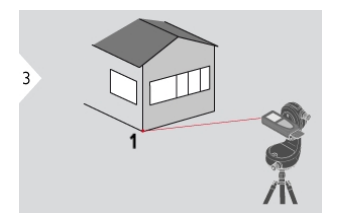

Направьте лазер на первую заданную точку.

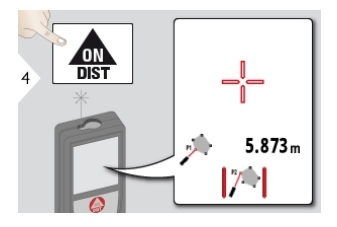

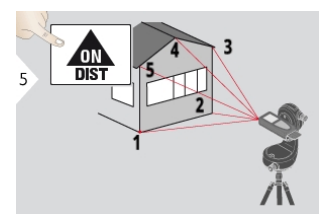

Наведите на дополнительные точки и измерьте их (макс. 30).

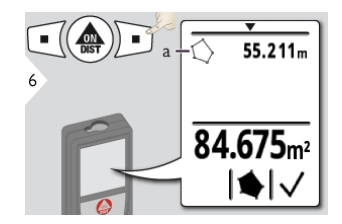

a) Периметр измеренной площади

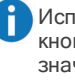

Используйте навигационную кнопкуВниз, чтобы передать значения в основную строку для отправки по Bluetooth® Smart.

### <span id="page-52-0"></span>Bluetooth® Smart

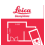

DISTO™Plan. Для передачи данных используйте приложение для Bluetooth®. В этом приложении можно выполнить обновление вашего прибора.

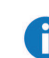

«Автоотправка» включена. Для передачи результата нажмите следующую сенсорную клавишу:

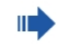

Bluetooth® выключается сразу после выключения лазерного дальномера.

Эффективный и передовой модуль Bluetooth® Smart (с новым стандартом Bluetooth® V4.0) работает со всеми устройствами Bluetooth® Smart Ready. Все другие устройства Bluetooth® не

поддерживают энергосберегающий модуль Bluetooth® Smart, встроенный в прибор.

> Мы не предоставляем гарантию на бесплатное программное обеспечение DISTO™и не оказываем поддержку по его использованию. Мы не несем ответственности за использование бесплатного программного обеспечения и не обязуемся предоставлять изменения, а также разрабатывать обновления.

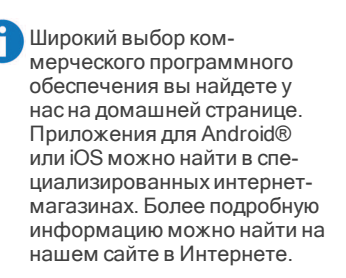

Bluetooth® Smart всегда активен, когда устройство включено. Подключите прибор к вашему смартфону, планшету, ноутбуку… Измеренные значения будут автоматически переданы сразу после выполнения измерения, если функция

## Коды сообщений

<span id="page-53-0"></span>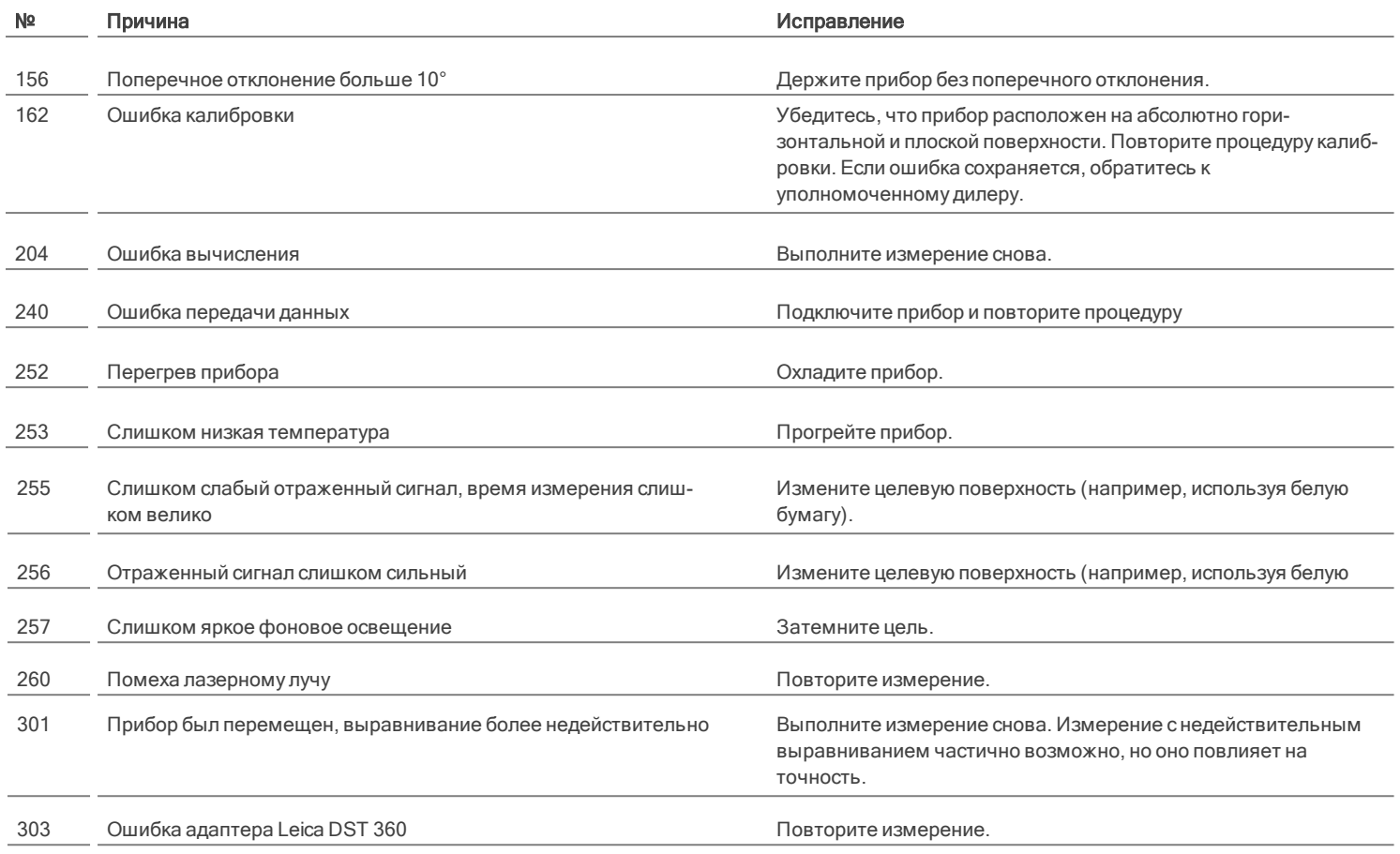

\* Если часто отображаются другие коды сообщений, даже когда прибор был выключен и включен, то обратитесь к своему дилеру.

- <span id="page-54-0"></span>• Периодически протирайте прибор мяг-<br>кой влажной салфеткой.
- Не погружайте прибор в воду.
- Никогда не используйте агрессивные чистящие средства или растворители.

#### <span id="page-55-0"></span>Международная ограниченная гарантия

На прибор Leica DISTO™дается двухлетняя гарантия фирмы Leica GeosystemsAG. Чтобы продлить гарантию на один год, продукт необходимо зарегистрировать на нашем сайте [http://myworld.leica-geosystems.com](http://myworld.leica-geosystems.com/) в течение восьми недель со дня покупки.

Если продукт не зарегистрирован,гарантия предоставляется на два года.

Более подробную информацию о международной ограниченной гарантии вы можете получить на сайте [www.leica](http://www.leica-geosystems.com/internationalwarranty)[geosystems.com/internationalwarranty.](http://www.leica-geosystems.com/internationalwarranty)

<span id="page-56-0"></span>Пр а в и к и б е з о с т и б е з о с т и б е з о п а с н о с т и б е з о с т и б е з о Ответственное должностное лицо эксплуатирующей организации должно быть уверено, что все пользователи понимают эти инструкции и следуют им. Продукт разрешается использовать только квалифицированным специалистам.

#### Используемые символы

Используемые символы имеют следующие значения:

## ПРЕДУПРЕЖДЕНИЕ

Обозначает потенциально опасную ситуацию или применение не по назначению, если не предотвратить, может привести к смерти или серьезным травмам.

## ОСТОРОЖНО

Обозначает потенциально опасную ситуацию или применение не по назначению, если не предотвратить, может привести к легким травмам и/или нанести материальный, финансовый или экологический ущерб.

Полезная информация, которая поможет пользователю технически корректно и эффективно использовать прибор.

#### Разрешенное использование

- <sup>l</sup> Измерение расстояний
- <sup>l</sup> Измерение наклона
- <sup>l</sup> Передача данных по Bluetooth®

#### Неразрешенное использование

- <sup>l</sup> Использование прибора без инструкции
- Использование, выходящее за пределы разрешенных операций
- <sup>l</sup> Вывод из строя систем безопасности и удаление с прибора предупредительных и указательных надписей
- Вскрытие прибора с помощью инструментов (отверток, и т. д.)
- Использование аксессуаров, полученных от других производителей, если они не допущены к применению
- Изменение конструкции прибора или его модификация
- Намеренное ослепление третьих лиц, также в темноте
- Ненадлежащие меры безопасности на участке произведения геодезической съемки (например, при проведении измерений на дорогах, стройплощадках и т. д.)
- Безответственное обращение с прибором на лесах, лестницах, при измерениях вблизи работающих машин или открытых частей машин и установок без защиты
- <sup>l</sup> Прямое наведение прибора на солнце

## Источники опасности при эксплуатации прибора

# ПРЕДУПРЕЖДЕНИЕ

Если прибор роняли, неправильно использовали или модифицировали, то при работе с таким прибором вы можете получить неправильные результаты измерений. Периодически проводить контрольные измерения. Особенно после того, как прибор подвергался чрезмерным механическим и другим воздействиям, а также до и после выполнения ответственных измерительных работ.

# ОСТОРОЖНО

Ни в коем случае не пытаться ремонтировать прибор самостоятельно. В случае возникновения неисправностей, связаться с местным дилером.

# ПРЕДУПРЕЖДЕНИЕ

Внесение изменений и модификаций, которые не были согласованы, могут повлечь за собой утерю пользователем полномочий управлять оборудованием.

# ∕ ОСТОРОЖНО

Для зарядки батарей используйте только рекомендуемые производителем зарядные устройства.

## Ограничения в использовании прибора

#### См. главу Технические [характеристики](#page-4-0).

Прибор спроектирован для использования в условиях, характерных для мест постоянного проживания людей. Не использовать этот прибор во взрывоопасных или других агрессивных условиях.

#### Области ответственности

#### Ответственность производителя оригинального оборудования:

Leica GeosystemsAG Heinrich-Wild-Strasse CH-9435 Heerbrugg Интернет: www.leica-geosystems.com

Вышеуказанная компания несет ответственность за поставку прибора, включая руководство по эксплуатации к нему, в состоянии, полностью отвечающем требованиям безопасности.

Вышеуказанная компания не несет ответственности за принадлежности от сторонних производителей.

#### Обязанности лица, ответственного за эксплуатацию прибора:

- Ясно понимать требования предупредительных надписей на приборе, а также Руководства пользователя.
- Знать требования инструкций по технике безопасности и предотвращению несчастных случаев.
- Всегда принимать меры для предотвращения доступа к изделию неуполномоченного персонала.

### Утилизация

# ОСТОРОЖНО

Использованные батарейки не подлежат утилизации с бытовыми отходами. Позаботьтесь об окружающей среде, сдайте их на сборный пункт, организованный в соответствии с государственными или местными нормами.

• Изделие не подлежит утилизации с бытовыми отходами. Утилизируйте изделие надлежащим образом в соответствии с государственными нормами, действующими в Вашей стране. Придерживаться национальных или местных нормативов.

Информацию по особому обращению с продуктом и обработке отходов можно скачать на нашей домашней странице.

## Электромагнитная совместимость (ЭМС)

# ПРЕДУПРЕЖДЕНИЕ

Прибор соответствует самым жестким требованиям действующих стандартов и правил в этой области. Однако полностью исключить влияние прибора на другое оборудование нельзя.

## Соответствие закону о радиовещании в Японии

Прибор соответствует закону о радиовещании в Японии 電波法. Прибор запрещается модифицировать. В противном случае номер обозначения станет недействительным.

## Использование изделия с **Bluetooth®**

## ПРЕДУПРЕЖДЕНИЕ

Электромагнитное излучение может создавать помехи для прочего оборудования, в установках (например, медицинских, таких как кардиостимуляторы или слуховые аппараты) и в самолетах. Оно может негативно воздействовать на людей и животных.

#### Меры предосторожности:

Хотя данный прибор соответствует большинству жестких стандартов и норм, возможность причинения вреда человеку и животным нельзя полностью исключить.

- Не используйте прибор вблизи автозаправочных станций, химических заводов, в областях с потенциально взрывоопасной атмосферой и в местах использования взрывов.
- Не используйте прибор вблизи медицинского оборудования.
- Не используйте прибор в самолетах.
- Не используйте прибор рядом со своим телом в течение длительных периодов времени.

### Классификация лазера

Прибор создает и излучает видимые лазерные лучи: изделие относится ко 2-му классу лазеров в соответствии с:

> <sup>l</sup> IEC60825-1 : 2014 «Безопасность лазерных изделий»

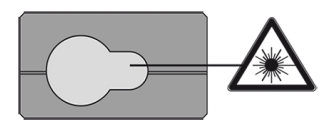

#### Лазерные изделия класса 2:

Не смотреть в лазерный луч и не направлять его без надобности на других людей. Защита глаз обычно осуществляется путем отведения их в сторону или закрытием век.

# ПРЕДУПРЕЖДЕНИЕ

Прямой взгляд на луч через оптические устройства (например, бинокли, зрительные трубы) может быть опасен.

# ОСТОРОЖНО

Взгляд на лазерный луч может быть опасным для глаз. Не ослепляйте других людей. Внимательно следите за направлением лазерного луча во время удаленной работы с продуктом с помощью приложения или программного обеспечения. Измерение можно начать в любое время.

#### Длина волны

620 - 690 нм

Максимальная выходная мощность излучения для целей классификации

< 1 мВт

Длительность импульса

 $> 400$  пс

Частота повторения импульсов

320 МГц

Дивергенция луча

0,16 x 0,6 миллирадиан

## Правила техники безопасности

#### Надписи на приборе

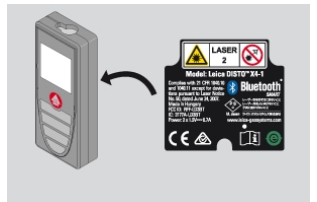

Все иллюстрации, описания и технические требования могут быть изменены без предварительного уведомления.

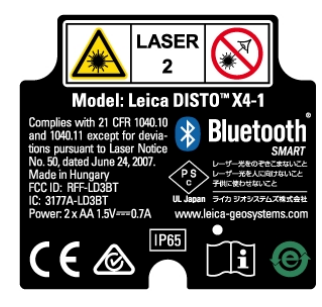

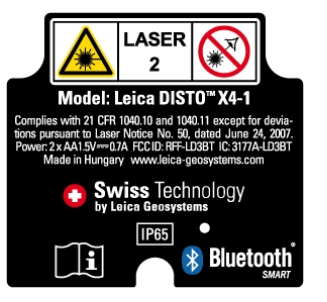